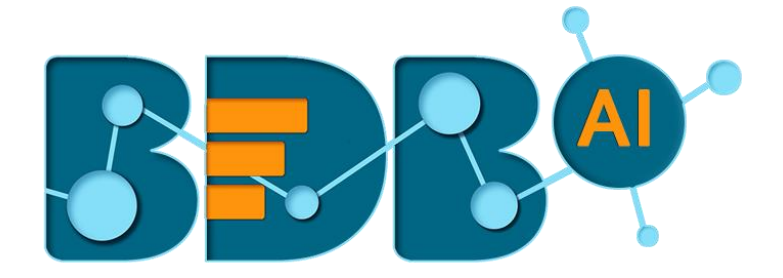

# Data Pipeline How to Guide

# SNS Monitor

**Version: Release 2.2**

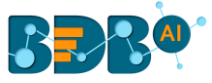

#### **Contents**

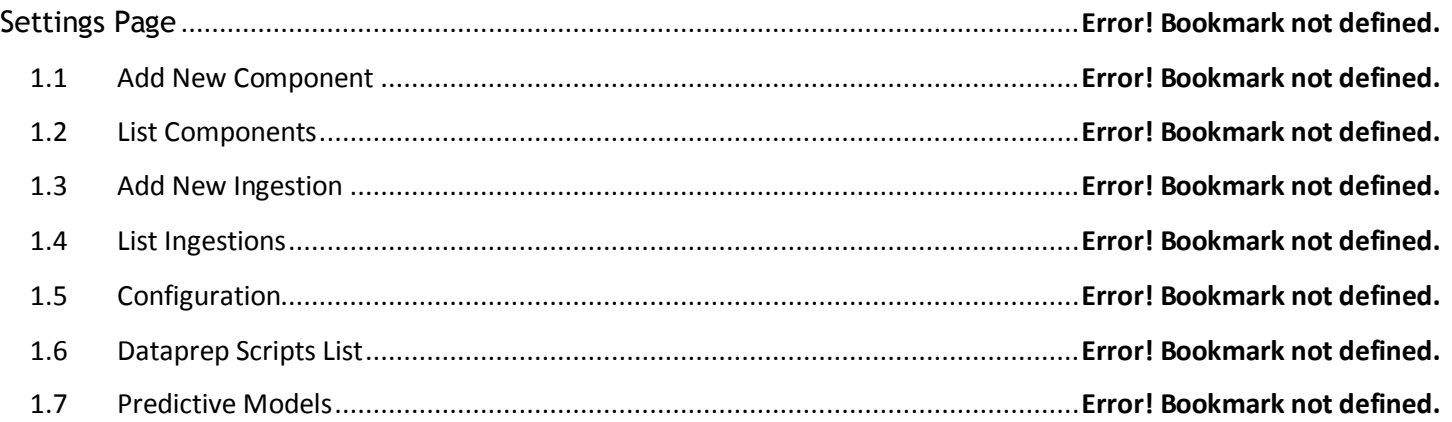

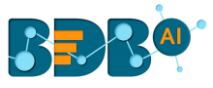

### **Component Description-**

The AWS SNS Monitor component in BDB pipeline helps the users to monitor the S3 bucket for event of upcoming files. The current document explains the configuration details for the AWS SNS Monitor.

## **1. SNS Monitor**

- i) Navigate to the Pipeline Workflow Editor and expand the Ingestion section in Components Pallet.
- ii) Drag and drop the AWS SNS Monitor component to the workflow.

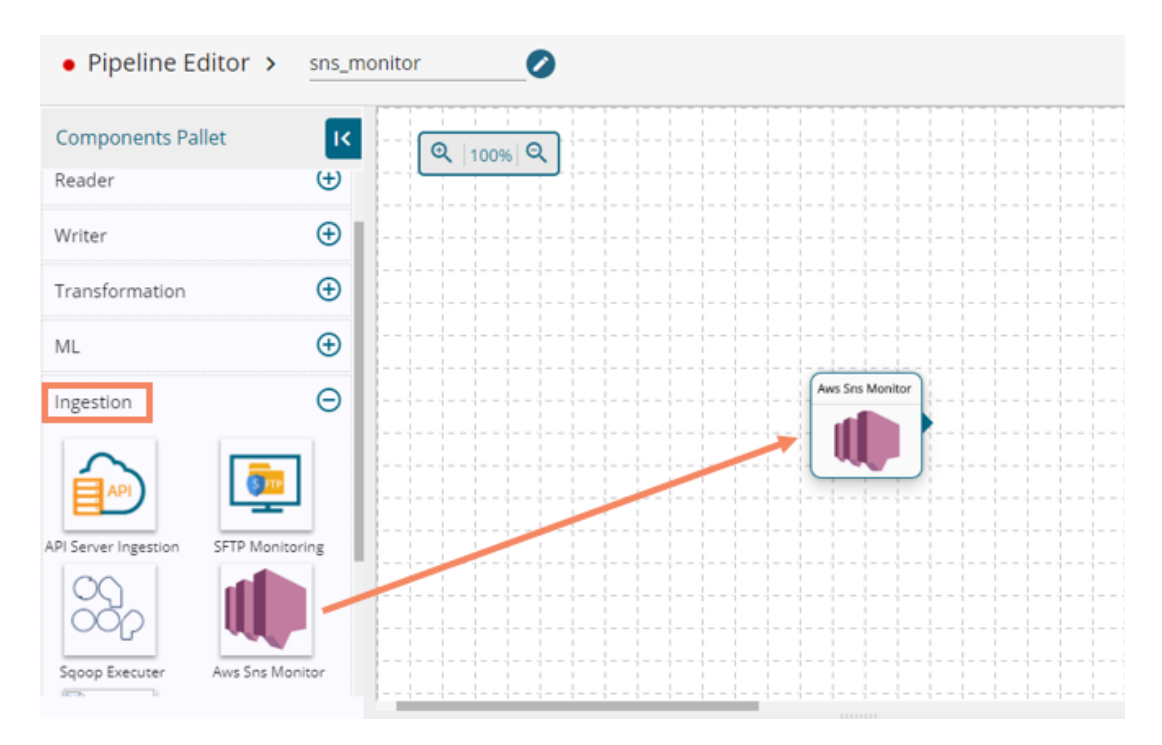

- iii) Click on the component to get the configuration tabs.
- iv) The Basic Information tab opens by default.
	- a. Select the invocation type ( Real-Time/Batch)

Note: Currently, Pipeline only supports the Real-time option.

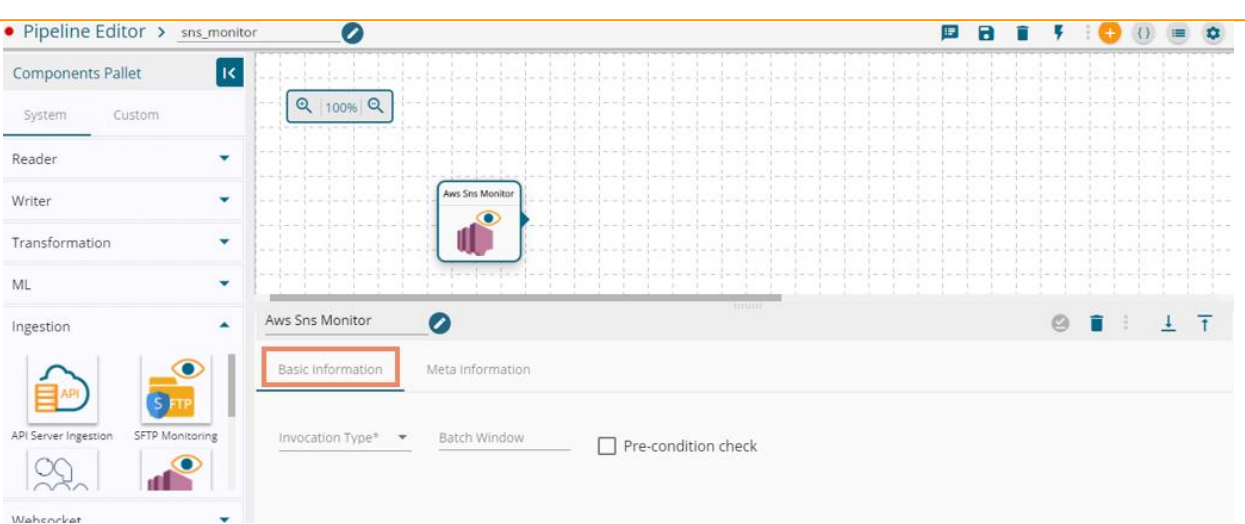

- v) Select the '**Meta Information**' tab and provide all the required details:
	- a. Access Key
	- b. Secret Key
	- c. Region
	- d. SQS URL
- vi) Click the '**Save**' icon to save the configuration details.

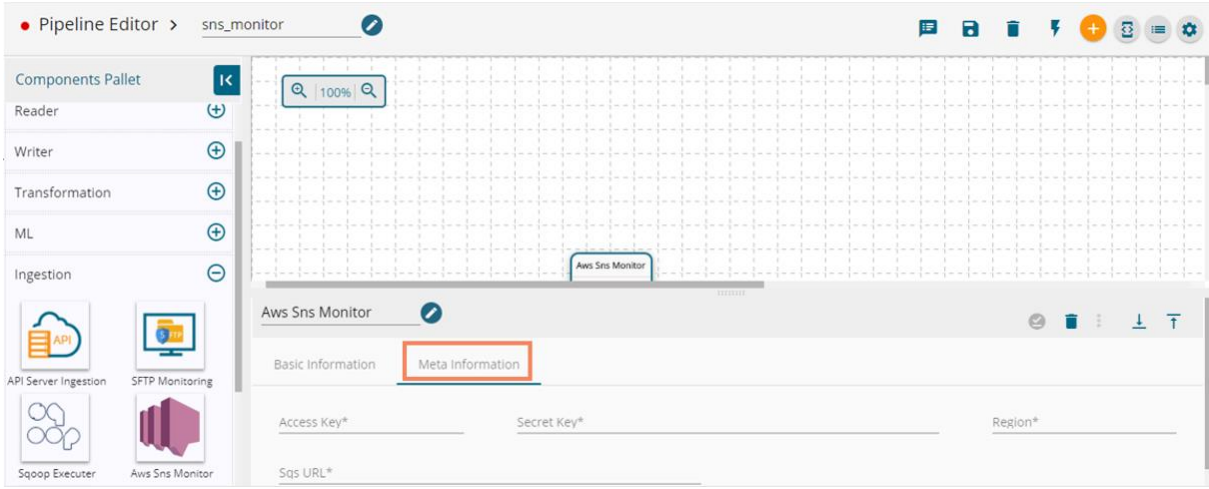

BEAM